# Qucs-S: Simulation reference

#### Vadim Kuznetsov

### February 12, 2024

## **Contents**

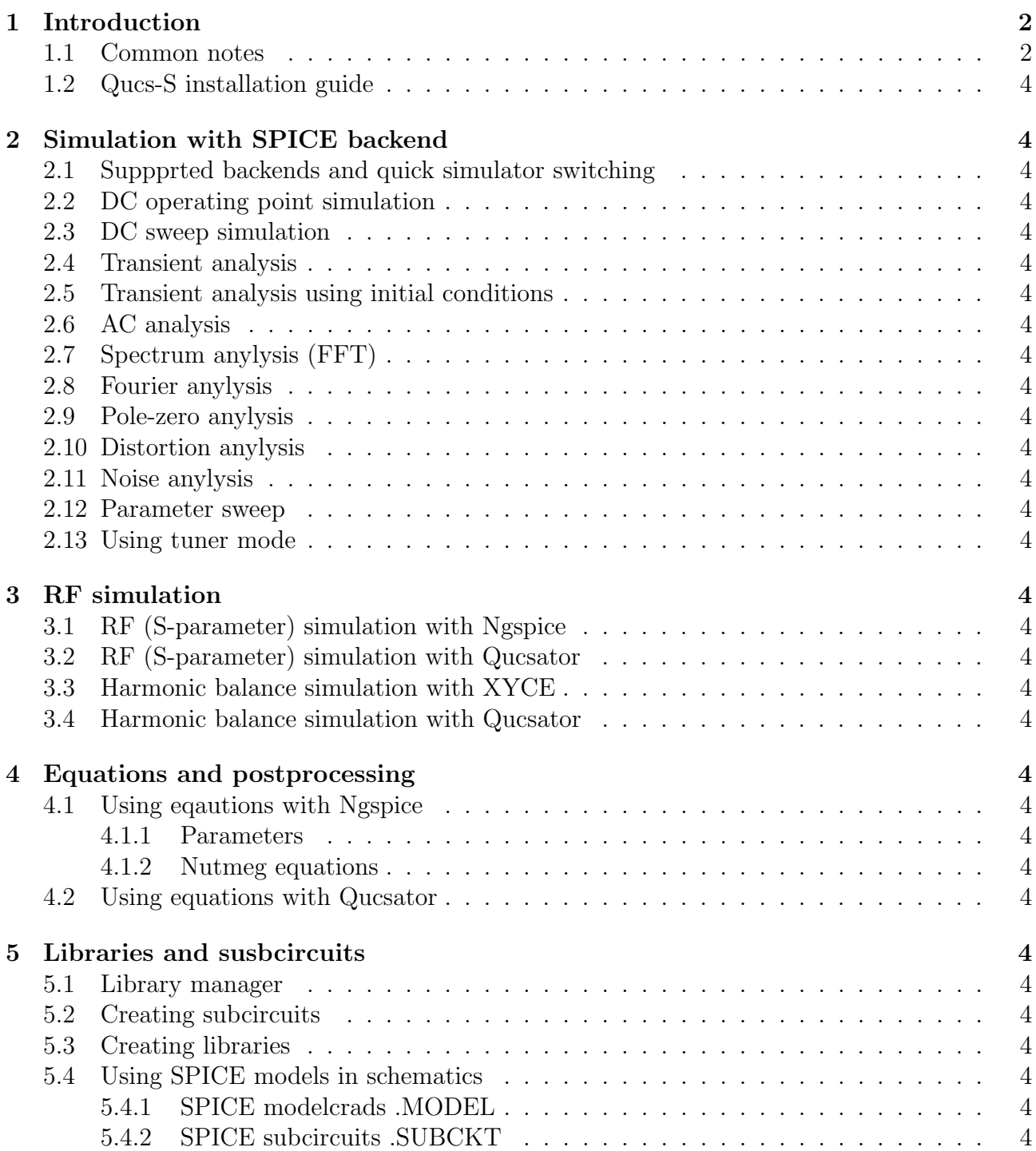

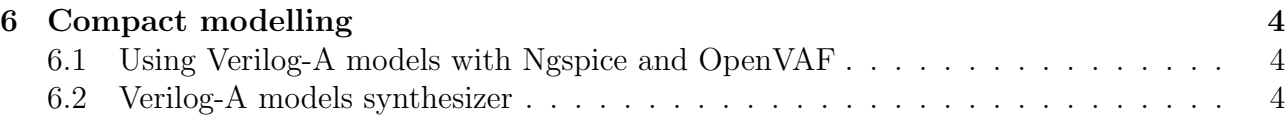

### List of Figures

#### List of Tables

#### <span id="page-1-0"></span>1 Introduction

#### <span id="page-1-1"></span>1.1 Common notes

Qucs-S was forked from the Qucs cross-platform circuit simulator in 2017. "S" letter indicates SPICE. The purpose of the Qucs-S subproject is to use free SPICE circuit simulation kernels with the Qucs GUI. It merges the power of SPICE and the simplicity of the Qucs GUI. Qucs intentionally uses its own SPICE incompatible simulation kernel Qucsator. It has advanced RF and AC domain simulation features, but most of the existing industrial SPICE models are incompatible with it. Qucs-S is not a simulator by itself, but requires to use a simulation backend with it. The schematic document format of Qucs and Qucs-S are fully compatible. Qucs-S allows to use the following simulation kernels with it:

- Ngspice is recommended to use. Ngspice is powerful mixed-level/mixed-signal circuit simulator. The most of industrial SPICE models are compatible with Ngspice. It has an excellent performance for time-domain simulation of switching circuits and powerful postprocessor.
- XYCE is a new SPICE-compatible circuit simulator written by Sandia from the scratch.
- SpiceOpus is developed by the Faculty of Electrical Engineering of the Ljubljana University. It based on the SPICE-3f5 code.
- Qucsator as backward compatible and for RF simulation with microwave devices and microstrip lines. Not recommended for general purpose circuits.

Qucs-S is a cross-platform software and supports a number of Linux distributions alongside with Windows™. The Linux packages are generated automatically with the Open Build Service (OBS ) system. Check the official website to get the list of supported distributions. Please keep in mind that the installation packages doesn't provide the simulation kernel. It need to be installed separately. The Ngspice is recommended. For Debian and Ubuntu it is installed automatically as the dependency. Refer to Ngspice website for installation instructions for other platforms.

<span id="page-2-0"></span>

- 1.2 Qucs-S installation guide
- <span id="page-3-0"></span>2 Simulation with SPICE backend
- <span id="page-3-1"></span>2.1 Suppprted backends and quick simulator switching
- <span id="page-3-2"></span>2.2 DC operating point simulation
- <span id="page-3-3"></span>2.3 DC sweep simulation
- <span id="page-3-4"></span>2.4 Transient analysis
- <span id="page-3-5"></span>2.5 Transient analysis using initial conditions
- <span id="page-3-6"></span>2.6 AC analysis
- <span id="page-3-7"></span>2.7 Spectrum anylysis (FFT)
- <span id="page-3-8"></span>2.8 Fourier anylysis
- <span id="page-3-9"></span>2.9 Pole-zero anylysis
- <span id="page-3-10"></span>2.10 Distortion anylysis
- <span id="page-3-11"></span>2.11 Noise anylysis
- <span id="page-3-12"></span>2.12 Parameter sweep
- <span id="page-3-13"></span>2.13 Using tuner mode
- <span id="page-3-14"></span>3 RF simulation
- <span id="page-3-15"></span>3.1 RF (S-parameter) simulation with Ngspice
- <span id="page-3-16"></span>3.2 RF (S-parameter) simulation with Qucsator
- <span id="page-3-17"></span>3.3 Harmonic balance simulation with XYCE
- <span id="page-3-18"></span>3.4 Harmonic balance simulation with Qucsator
- <span id="page-3-19"></span>4 Equations and postprocessing
- <span id="page-3-20"></span>4.1 Using eqautions with Ngspice
- <span id="page-3-21"></span>4.1.1 Parameters
- <span id="page-3-22"></span>4.1.2 Nutmeg equations
- <span id="page-3-23"></span>4.2 Using equations with Qucsator
- <span id="page-3-24"></span>5 Libraries and susbcircuits
- <span id="page-3-25"></span>5.1 Library manager
- <span id="page-3-26"></span>5.2 Creating subcircuits
- <span id="page-3-27"></span>5.3 Creating libraries
- <span id="page-3-33"></span><span id="page-3-32"></span><span id="page-3-31"></span><span id="page-3-30"></span><span id="page-3-29"></span><span id="page-3-28"></span>5.4 Using SPICE models in schematics

4